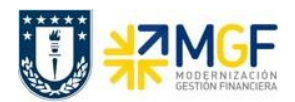

Manual de Usuario

## **3.5 Visualizar remesas de cheques**

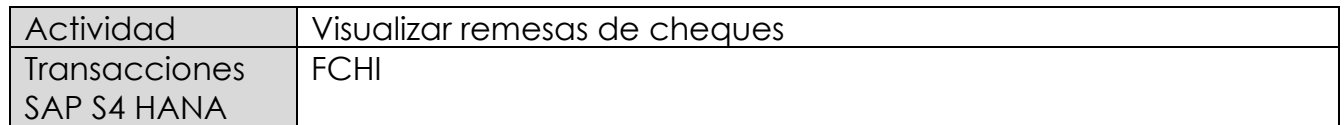

Los cheques que emite una empresa son formularios prenumerados suministrados por un banco y normalmente están contenidos en remesas. Las remesas deben ingresarse al sistema con el rango de números que corresponde a los cheques autorizados por el Banco disponibles para imprimir. Las remesas cumplen la función de controlar la emisión y asignación de cheques en el pago.

Como pre requisito antes de realizar un pago se recomienda verificar el estado de las remesas de cheques creados en el sistema, esto permite comparar el registro sistémico con los documentos físicos a cargo del responsable de generar el pago.

Esta actividad se inicia como sigue:

• Acceso directo a la transacción: **FCHI**

Al comenzar la operación desde la transacción, aparecerá la pantalla "Intervalos de números de cheque".

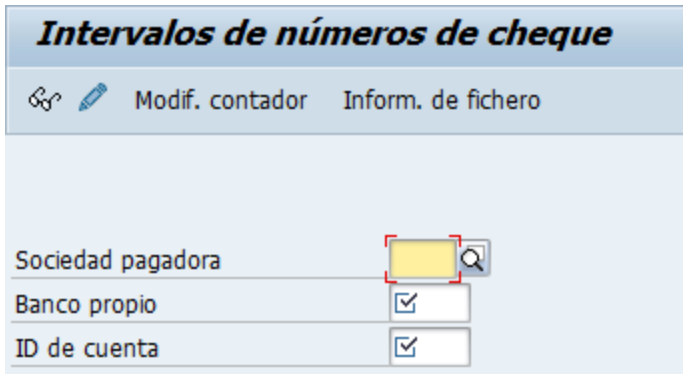

Completar con datos bancarios y presionar ENTER.

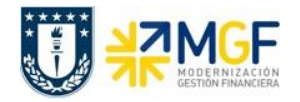

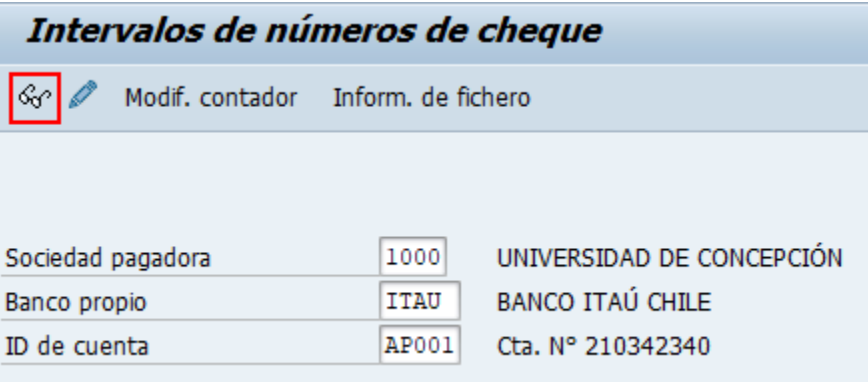

Presionar <sup>&</sup> para visualizar remesas asignadas a la cuenta corriente y último número de cheque impreso. El usuario tendrá acceso solo a visualizar las remesas, el proceso de creación de remesas sistémica será de forma centralizada por el área de Tesorería como Servicios Compartidos. El responsable de generar los pagos deberá enviar una solicitud de creación cuando lo requiera utilizando el medio de comunicación oficial establecido por la Corporación.

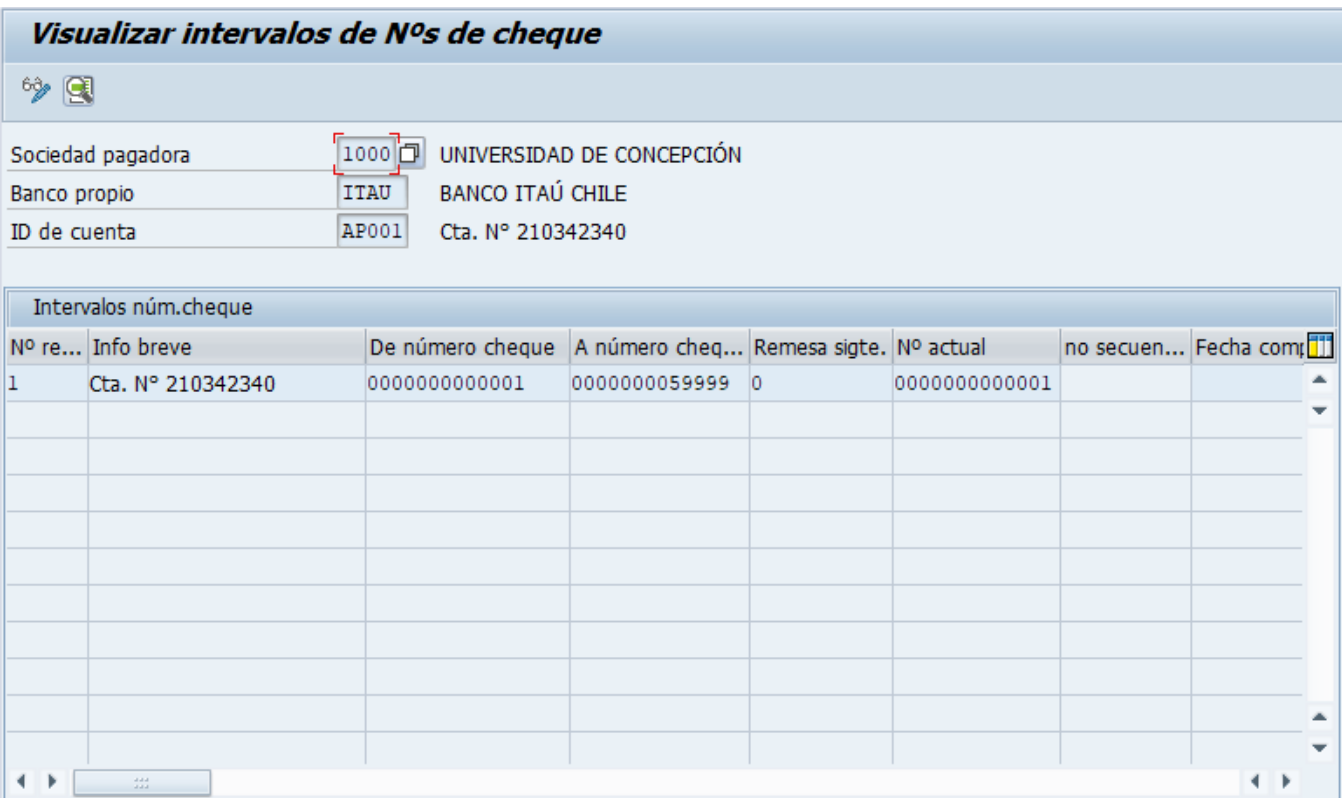

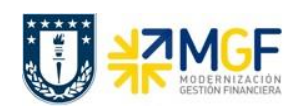

Manual de Usuario

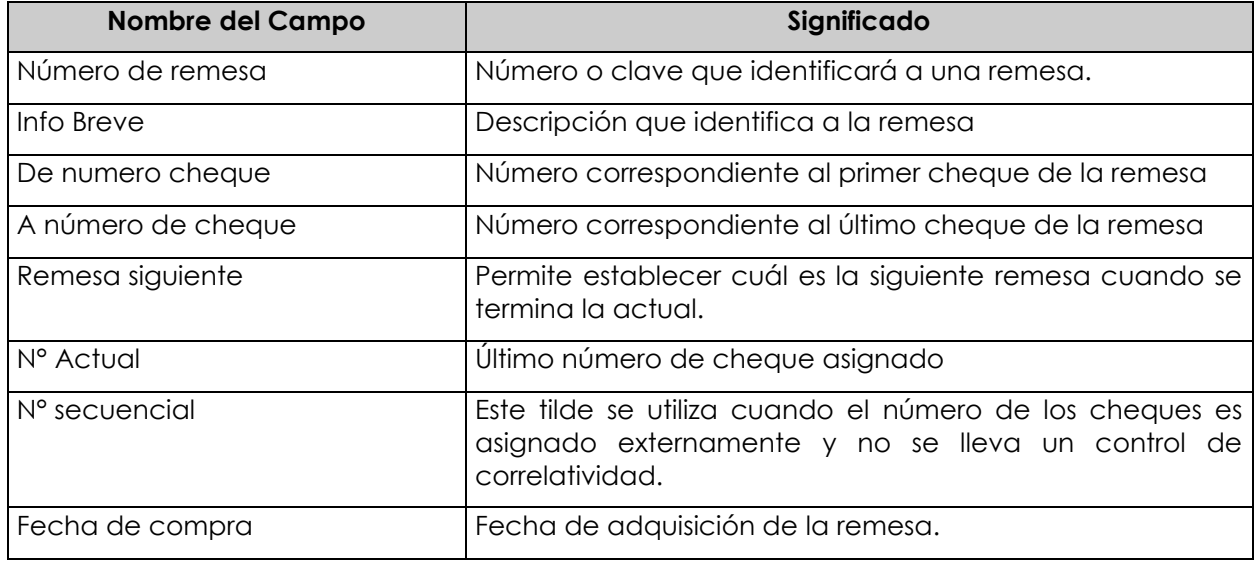

Una vez revisado el último número de cheque contabilizado en el sistema y comparado con el documento físico, se puede proceder al proceso de pago.

Esta acción de visualización / actualización de los números de remesa de cheques es cada vez que se disponibilice por parte del Banco un nuevo set de cheques, por lo cual no es una actividad periódica sino que es a demanda.